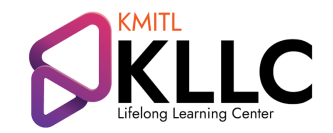

## **KMITL Lifelong Learning Center**

 $\equiv$ 

# **Online Training**

การส่งผลงานของตัวเองหรือนักเรียนเข้าตรวจ **Irnitin** โดยไม่ต้องสร้างการส่งงานหรือห้องเรียน (Class) สำหรับผู้สอน (Intructors)

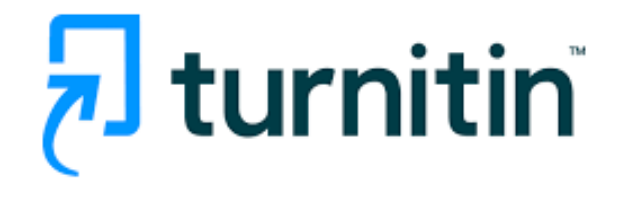

โดย นางสาวนิภารัตน์ ศรีสุชาติ

การล่งผลงานเข้าตรวจใน Turnitin โดยไม่ต้องล่ร้างการล่งงานหรือห้องเรียน (Class) ลำหรับผู้ลอน (Instructors)

### **Iall** Quick Submit

Quick Submit เป็นเครื่องมือที่ช่วยให้คุณลามารถอัปโหลดและ ตรวจล่อบเอกล่ารเพื่อตรวจล่อบความคล้ายคลึง โดยไม่ต้อง <u>ลร้างการล่งงาน หรือห้องเรียนเฉพาะของคุณ (Class)</u>

#### 1. เข้าสู่ ระบบ Turnitin : http://www.Turnitin.com

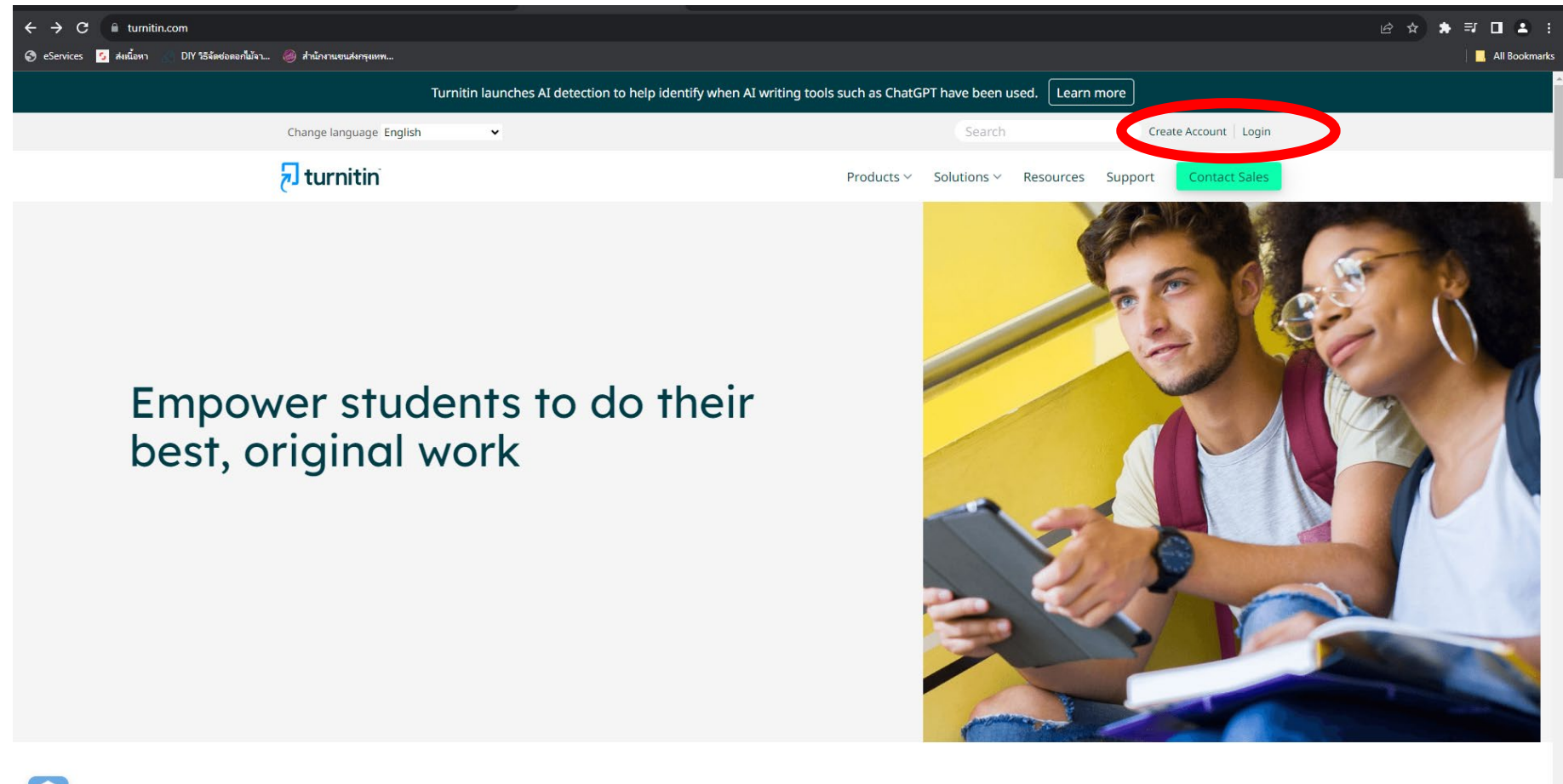

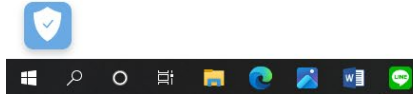

 $P<sup>3</sup>$ 

**IO** 

Student success starts here

 $\wedge$   $\bigcirc$   $\bigcirc$   $\bigcirc$   $\bigcirc$   $\downarrow$  14:57

#### 2. กรอก Email และรหัสผ่านของคุณเพื่อเข้าสู่ระบบ Turnitin

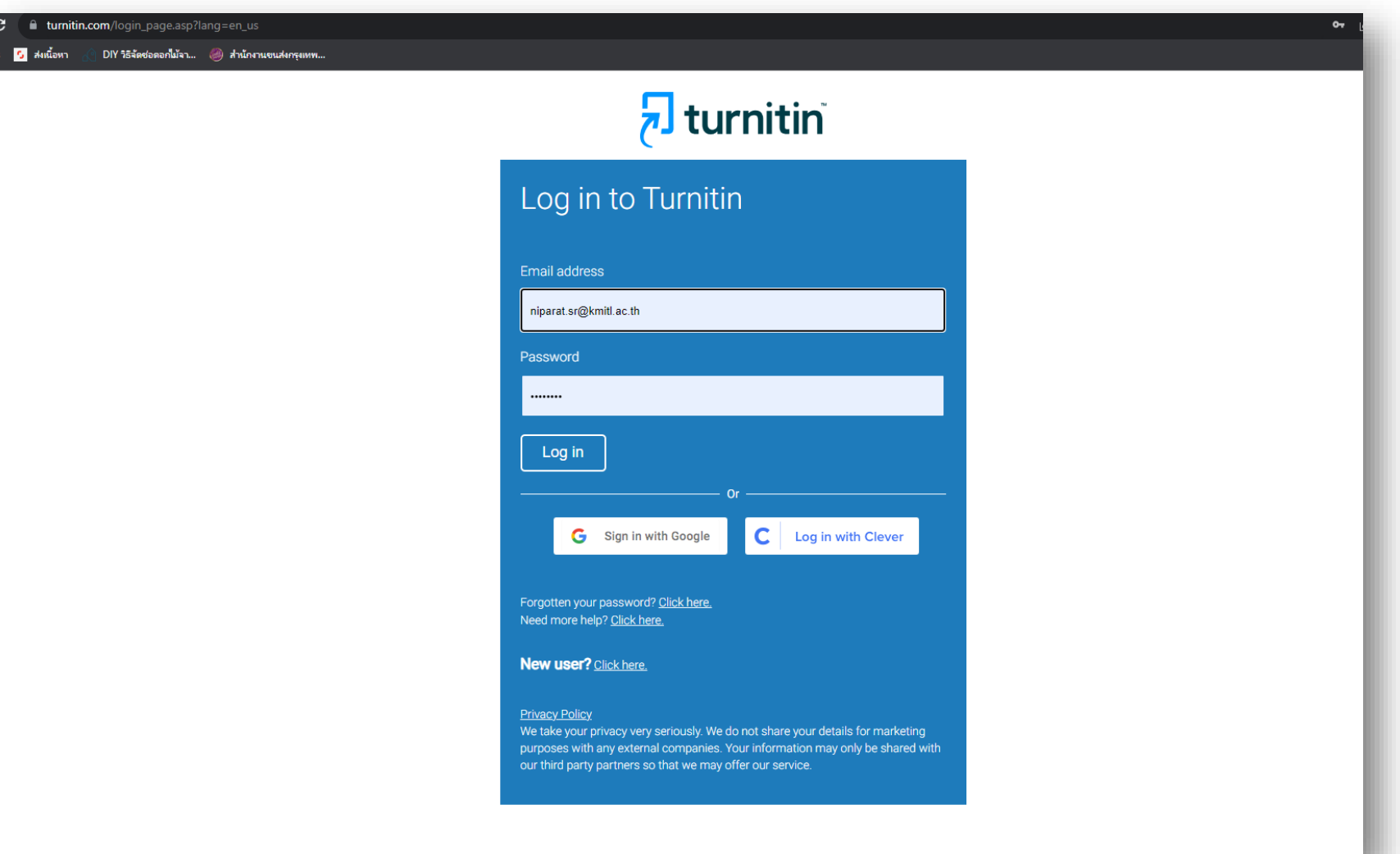

#### 3. เลือกคำสั่ง User Info

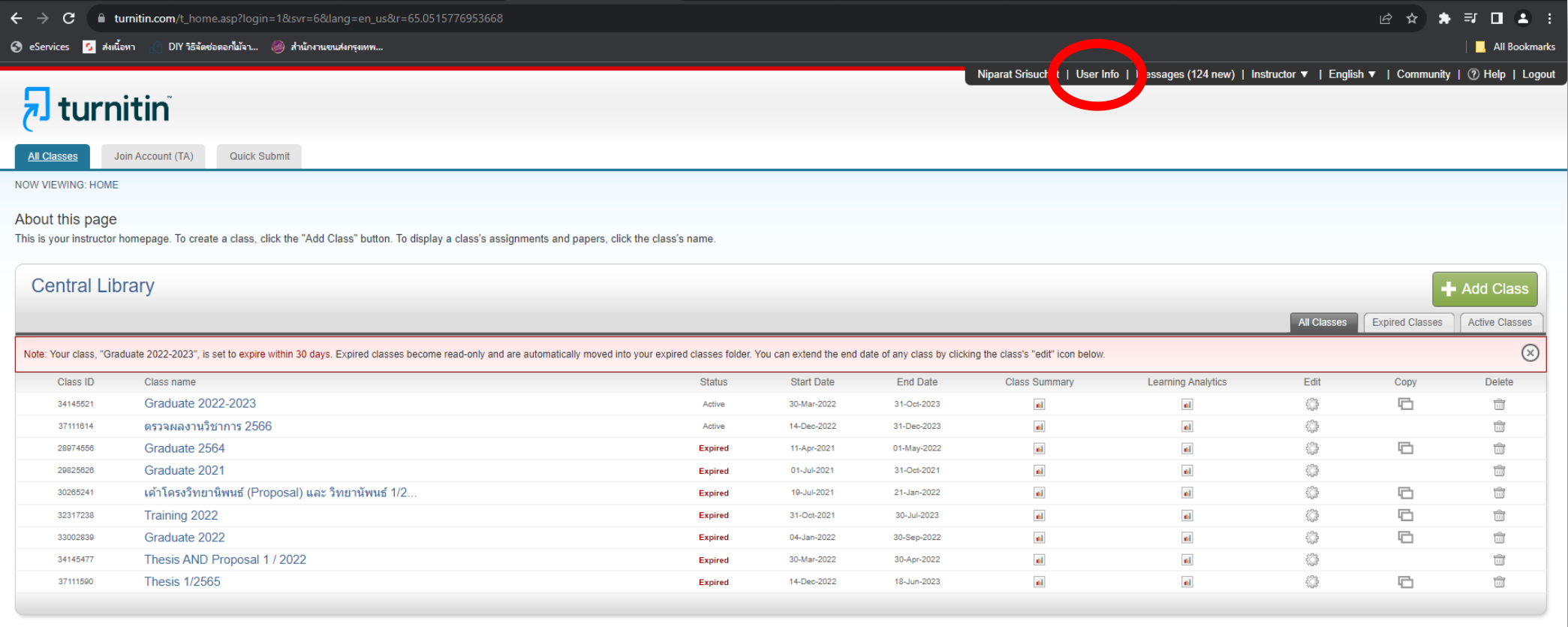

Copyright @ 1998 - 2023 Turnitin, LLC. All rights reserved. (Privacy Policy)

Helpdesk Research Resources

#### 3. วิธีเรียกเมนู Quick submit มาใช้งาน

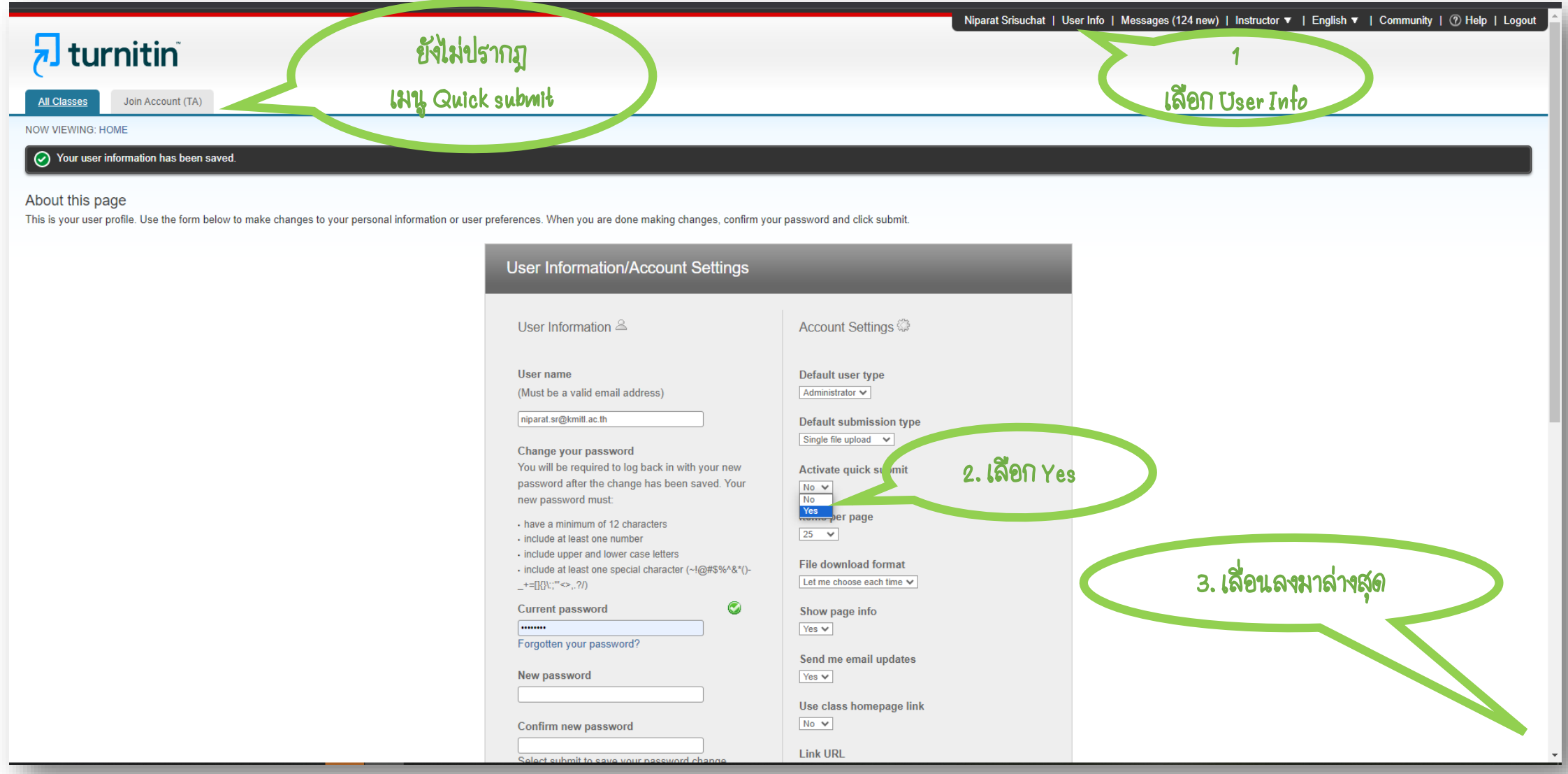

#### 3. วิธีเรียกเมนู Quick submit มาใช้งาน

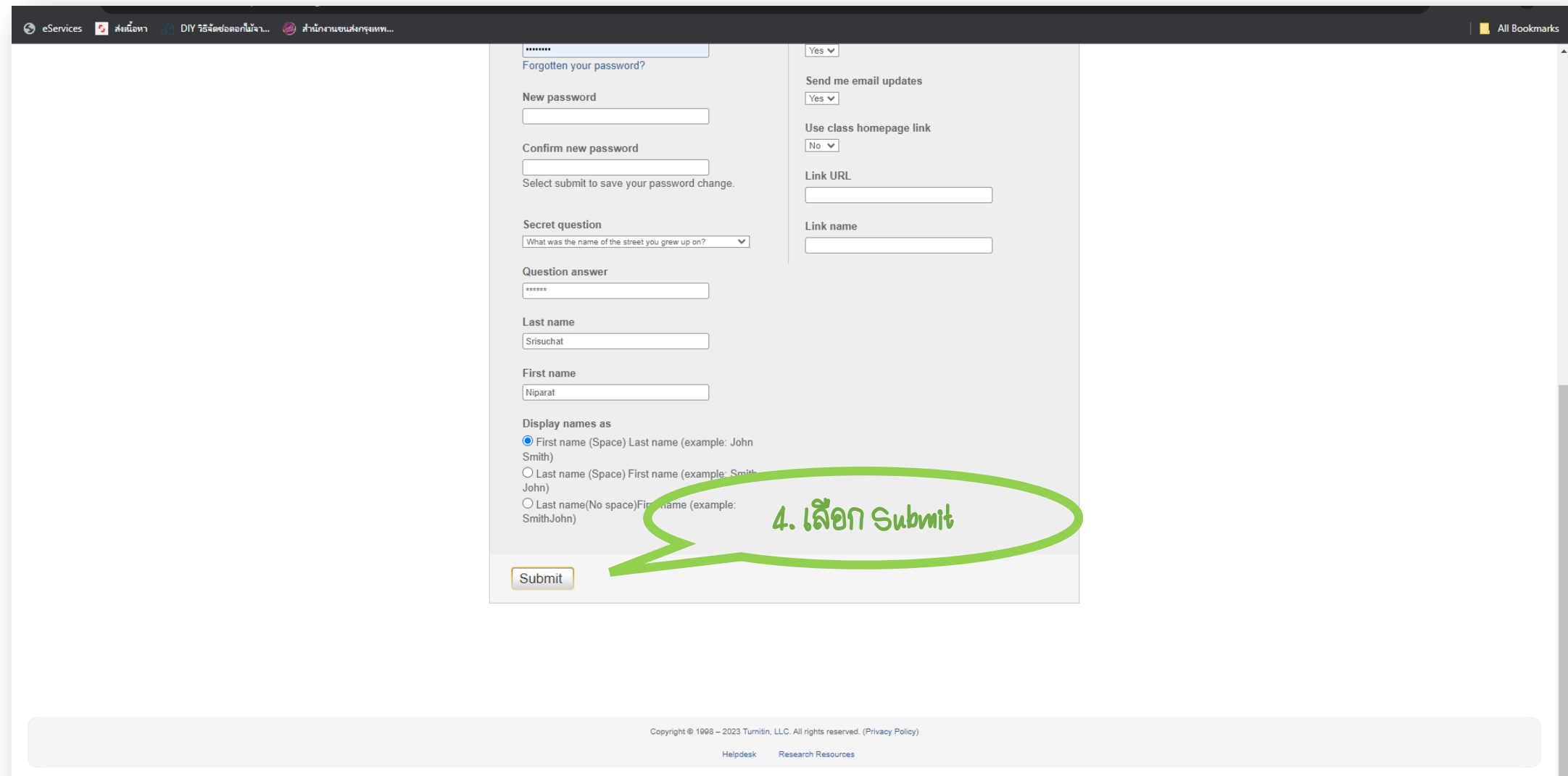

#### 3. วิธีเรียกเมนู Quick submit มาใช้งาน

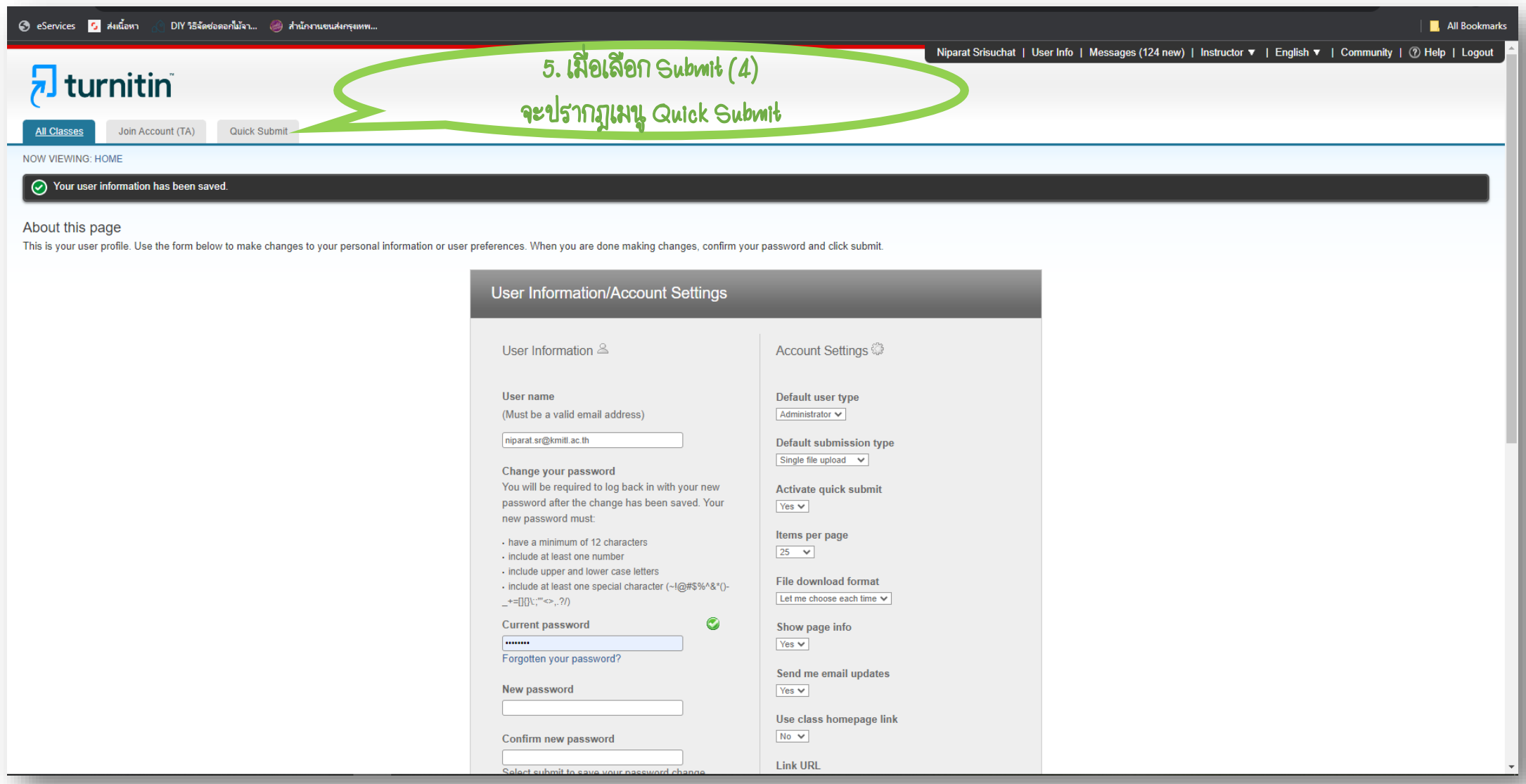

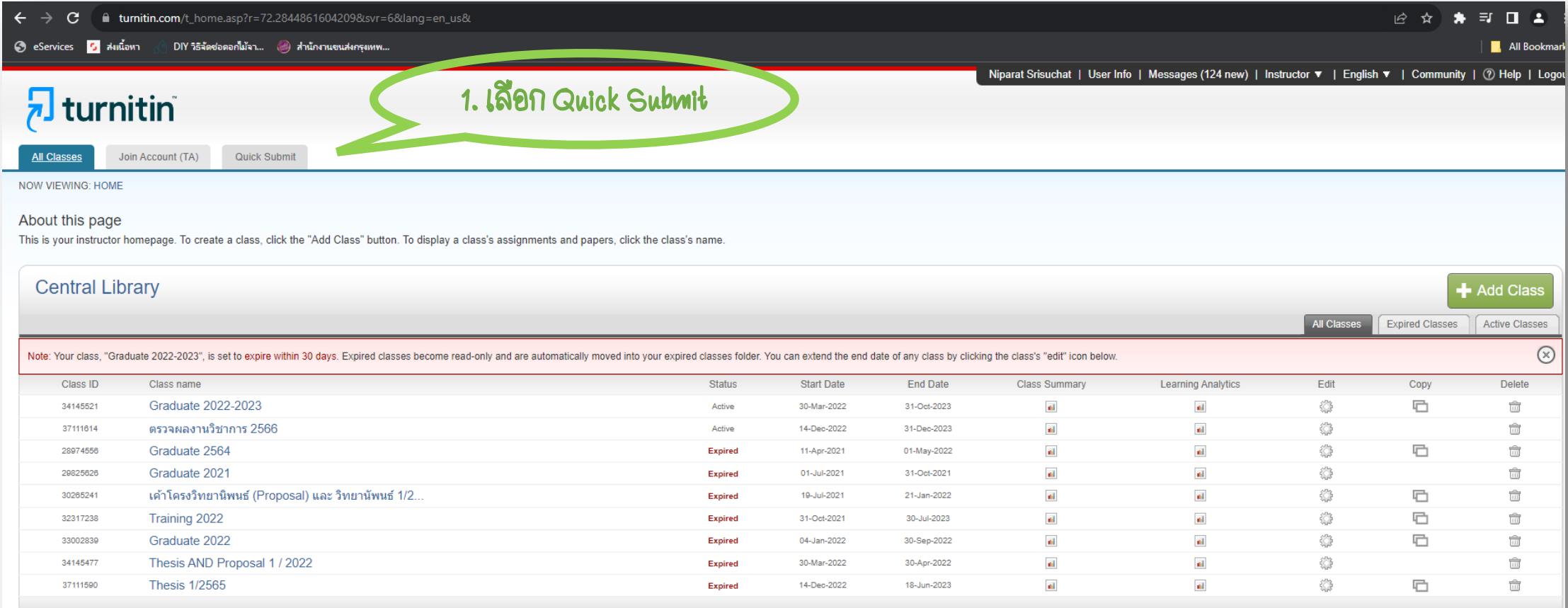

Copyright @ 1998 - 2023 Turnitin, LLC. All rights reserved. (Privacy Policy)

Helpdesk Research Resources

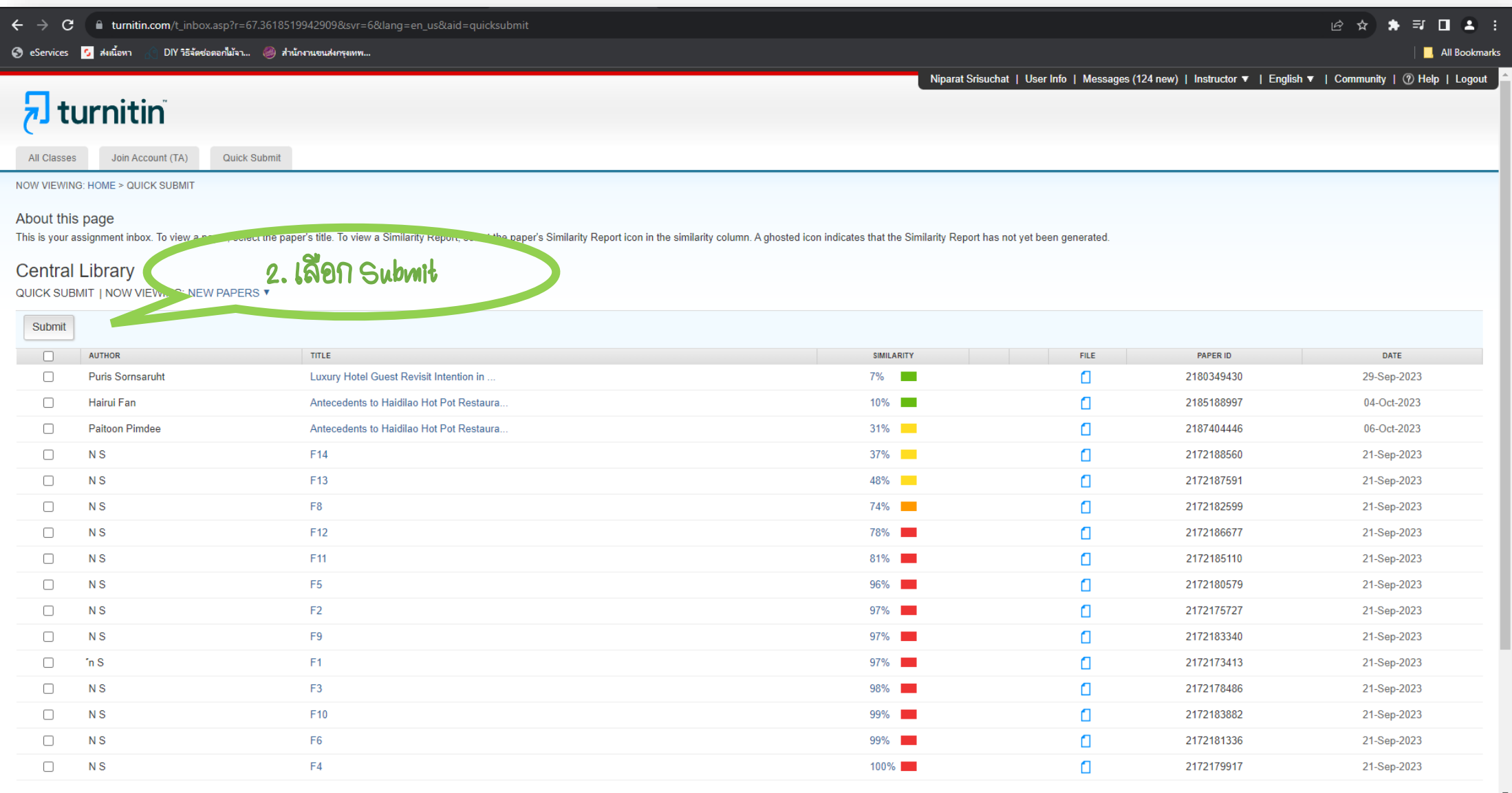

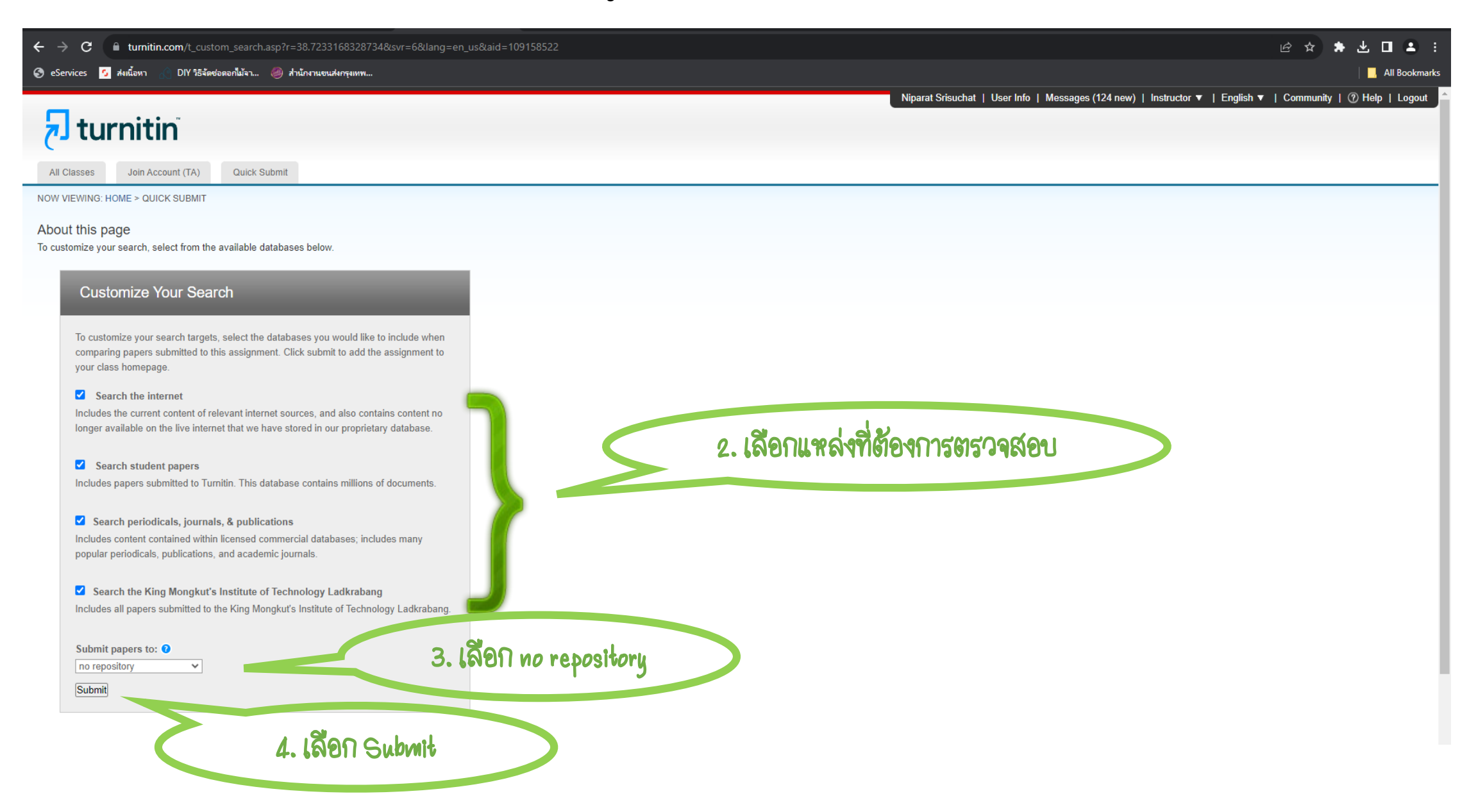

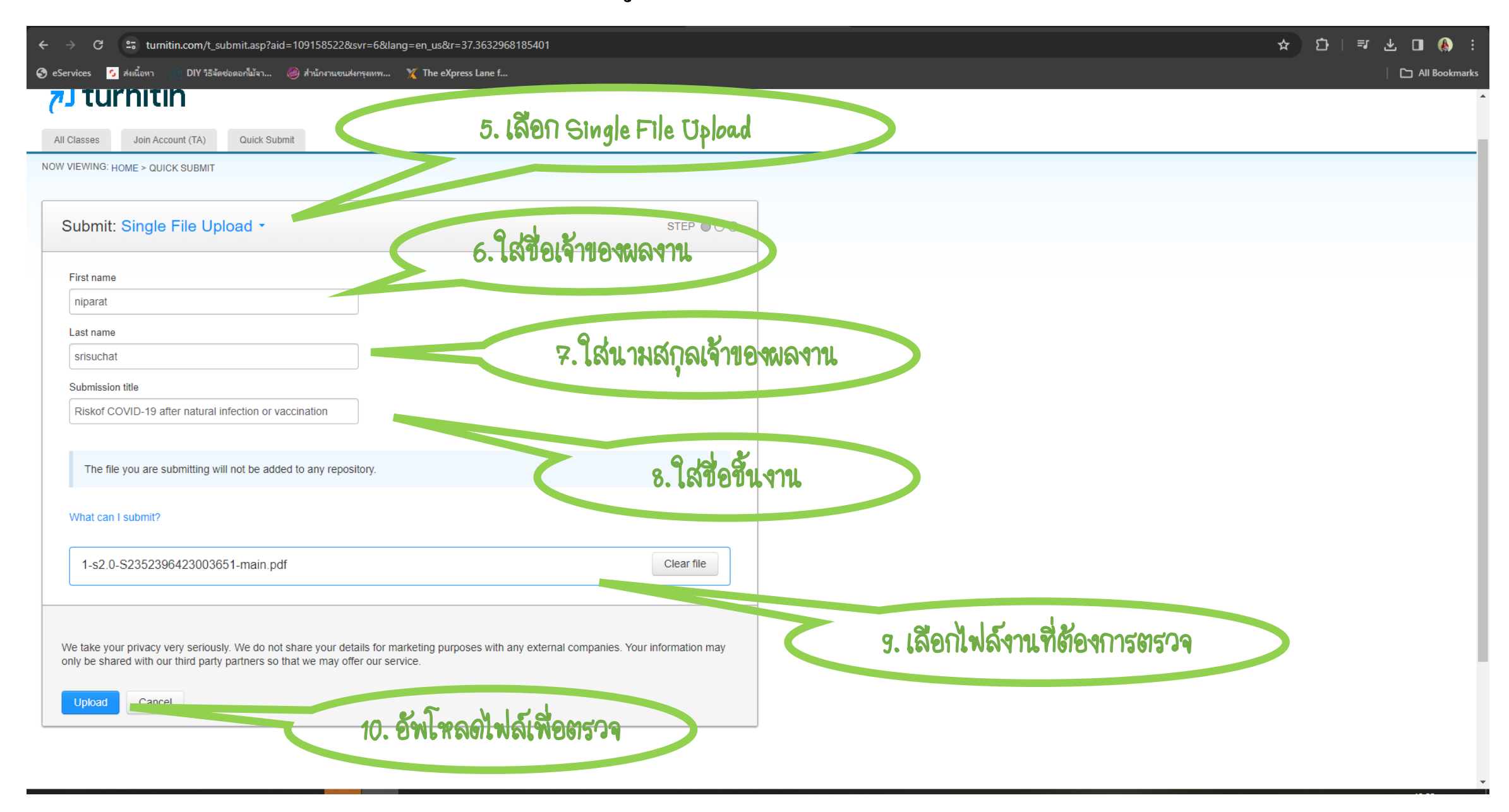

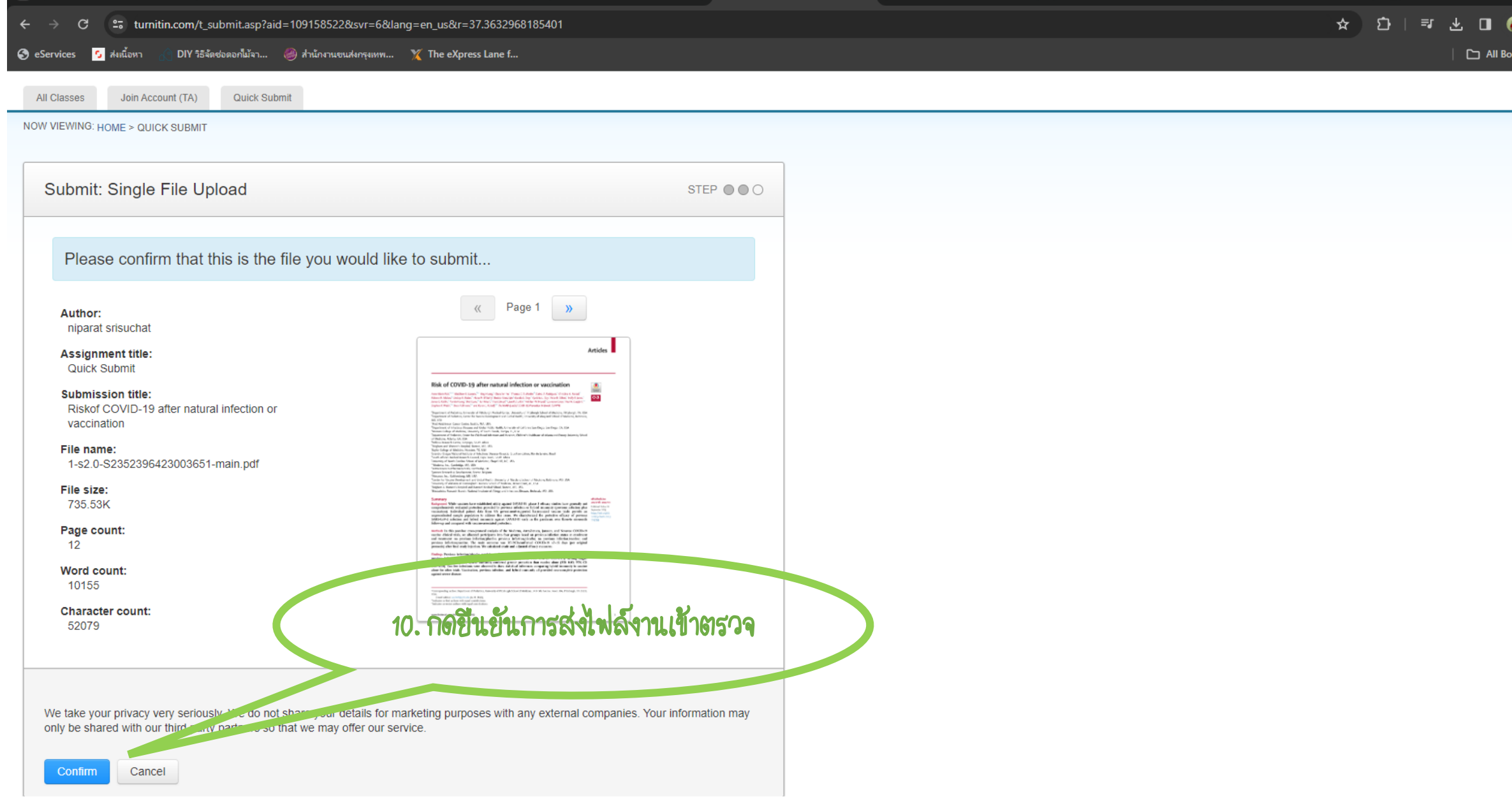

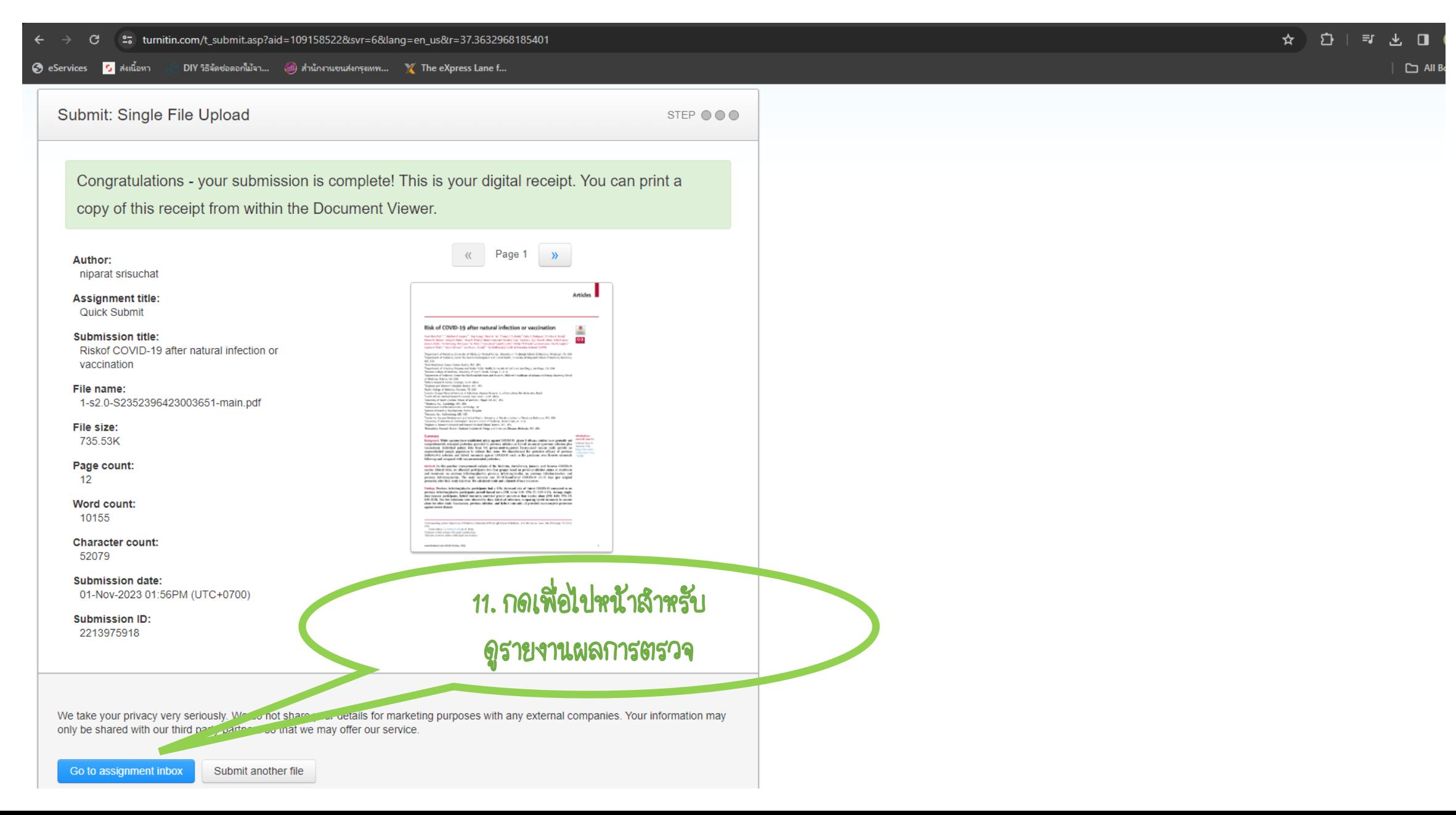

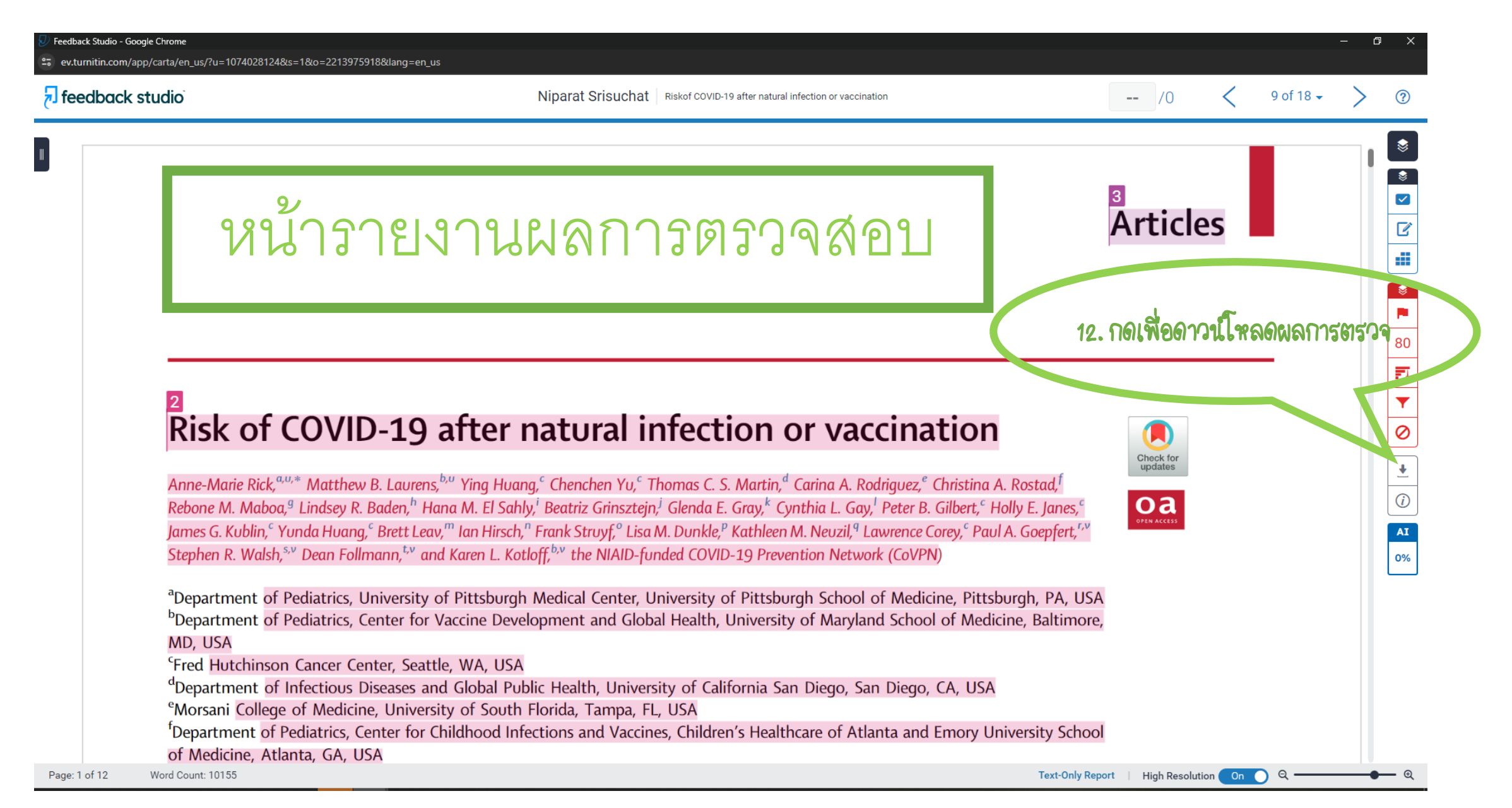